# HP Notebook QuickDock User Guide

© Copyright 2006, 2008 Hewlett-Packard Development Company, L.P.

Microsoft, Windows, and Windows Vista are trademarks or registered trademarks of Microsoft Corporation in the United States and/or other countries.

The information contained herein is subject to change without notice. The only warranties for HP products and services are set forth in the express warranty statements accompanying such products and services. Nothing herein should be construed as constituting an additional warranty. HP shall not be liable for technical or editorial errors or omissions contained herein.

Second Edition: March 2008

First Edition: July 2006

Document Part Number: 415853-002

# **Table of contents**

| 1  | Getting started                            |      |
|----|--------------------------------------------|------|
|    | Identifying components                     | 2    |
|    | Front components                           | 2    |
|    | Rear components                            | 2    |
|    | Right-side components                      | 3    |
|    | Left-side components                       | 3    |
|    | Setting up the QuickDock                   | 5    |
|    | Step 1: Connect to AC power                | 5    |
|    | Step 2: Connect the computer               | 5    |
|    | Step 3: Prevent the computer from sleeping | 8    |
| 2  | Using the QuickDock                        |      |
|    | QuickDock guidelines                       | 9    |
|    | Connecting to a network                    | 10   |
|    | Connecting USB devices                     | 11   |
|    | Connecting to a VGA display device         | 12   |
|    | Connecting audio                           | 13   |
|    | Connecting analog audio devices            | 13   |
|    | Connecting digital audio devices           | 13   |
|    | Connecting an optional security cable      | 15   |
| 3  | Disconnecting the computer                 |      |
| 4  | Troubleshooting                            |      |
|    | Solving common problems                    | 17   |
|    | General use and connection problems        | 17   |
|    | Audio problems                             | 18   |
|    | Video problems                             | 18   |
|    | Getting more information                   | 19   |
|    | Technical support                          | . 19 |
| In | dex                                        | 20   |

# 1 Getting started

This chapter identifies the visible hardware features of the HP Notebook QuickDock and provides the instructions for setting up the QuickDock.

NOTE: The QuickDock may have features that are not supported by your computer. For information on supported signals that are transmitted through the computer expansion port, refer to your computer user guide.

# **Identifying components**

### **Front components**

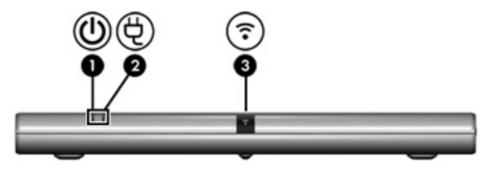

|     | Component                  | Description                                                |
|-----|----------------------------|------------------------------------------------------------|
| (1) | Connection indicator light | On: The computer is connected and turned on.               |
| (2) | AC power connect light     | On: The QuickDock is connected to AC power.                |
| (3) | Consumer infrared lens     | Detects the infrared signal of an optional remote control. |

# **Rear components**

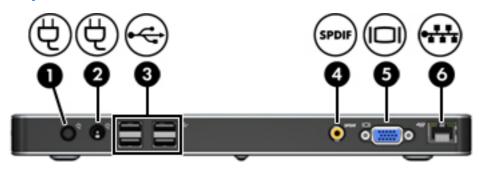

|                                                                       | Component                                                  | Description                                                                                                  |  |
|-----------------------------------------------------------------------|------------------------------------------------------------|----------------------------------------------------------------------------------------------------|--|
| (1)                                                                   | Power connector 1                                          | Connects the computer's smart AC adapter.                                                                    |  |
| (2)                                                                   | Power connector 2                                          | Connects the computer's standard AC adapter.                                                                 |  |
| (3)                                                                   | USB ports (4)*                                             | Connect optional USB devices.                                                                                |  |
| (4)                                                                   | S/PDIF (Sony/Philips Digital Interface) digital audio jack | Connects an optional compatible audio/video receiver through a digital coaxial cable (purchased separately). |  |
| (5)                                                                   | External monitor port                                      | Connects an optional external VGA monitor or projector.                                                      |  |
| (6)                                                                   | RJ-45 (network) jack                                       | Connects a network cable.                                                                                    |  |
| *There are 2 additional USB ports on the right side of the QuickDock. |                                                            |                                                                                                    |  |

# **Right-side components**

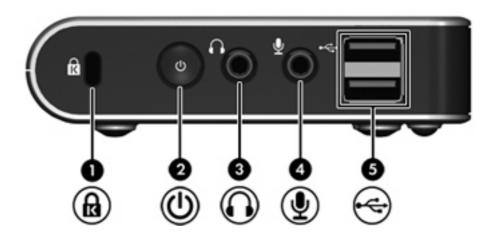

|     | Component                  | Description                                                                                                    |  |
|-----|----------------------------|----------------------------------------------------------------------------------------------------|--|
| (1) | Security cable slot        | Attaches an optional security cable to the QuickDock.                                                                                             |  |
|     |                            | <b>NOTE:</b> The security cable is designed to act as a deterrent, but it may not prevent the computer from being mishandled or stolen.           |  |
| (2) | Power button               | Turns on the computer.                                                                                                    |  |
|     |                            | <b>NOTE:</b> The power button on the QuickDock has the same function as the power button on the computer, even if the computer display is closed. |  |
| (3) | Audio-out (headphone) jack | Produces computer sound when connected to optional powered stereo speakers, headphones, ear buds, a headset, or television audio.                 |  |
|     |                            | <b>NOTE:</b> Speakers connected to the QuickDock are muted when a device is connected to the headphone jack on the QuickDock or the notebook.     |  |
| (4) | Audio-in (microphone) jack | Connects an optional computer headset microphone, stereo array microphone, or monaural microphone.                                                |  |
| (5) | USB ports (2)*             | Connect optional USB devices.                                                                                                    |  |

# **Left-side components**

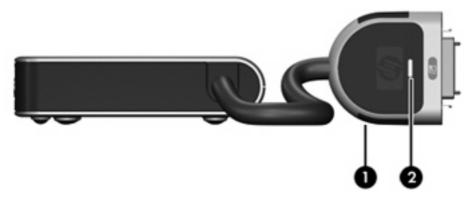

|     | Component                  | Description                                  |
|-----|----------------------------|----------------------------------------------|
| (1) | Expansion cable            | Connects the QuickDock to a computer.        |
| (2) | Good dock connection light | On: The computer is connected and turned on. |

#### Setting up the QuickDock

#### **Step 1: Connect to AC power**

⚠ **WARNING!** To reduce the risk of electric shock or damage to your equipment:

Plug the power cord into an AC outlet that is easily accessible at all times.

Disconnect power from the product by unplugging the power cord from the AC outlet.

If provided with a 3-pin attachment plug on the power cord, plug the cord into a grounded (earthed) 3-pin outlet. Do not disable the power cord grounding pin, for example, by attaching a 2-pin adapter. The grounding pin is an important safety feature. It is possible to receive an electric shock from a system that is not properly grounded.

To ensure the correct performance of all QuickDock features, connect the QuickDock to an AC power source using the computer AC adapter and power cord.

- 1. Connect the computer AC adapter to the appropriate QuickDock power connector (1):
  - Connect the computer smart AC adapter to power connector 1.

– or –

- Connect the computer standard AC adapter to power connector 2.
- Connect the AC power cord to the AC adapter (2).
- 3. Connect the AC power cord to the AC outlet (3).

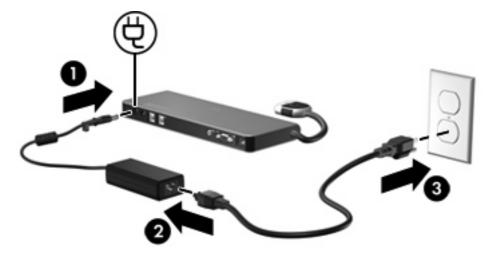

#### **Step 2: Connect the computer**

To connect the computer to the QuickDock:

1. Press and hold the buttons on the sides of the expansion cable (1).

- 2. Connect the expansion cable to the expansion port on the computer (2), matching the icon on the computer expansion port with the icon on the end of the expansion cable.
- △ **CAUTION**: To prevent damage to the expansion port, be sure that you correctly align the expansion cable to the expansion port on the computer.
- **NOTE:** The location of the expansion port on your computer varies by computer series and model.

**NOTE:** The expansion port may also be called "expansion port 3" in the computer user guide.

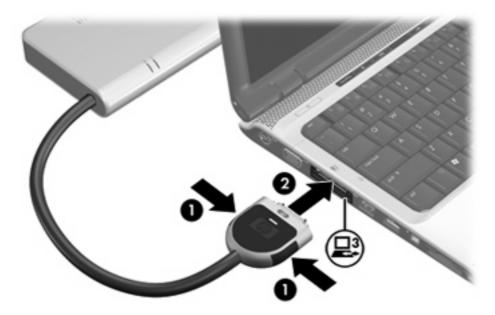

If the computer is on, the good dock connection light on the expansion cable turns on.

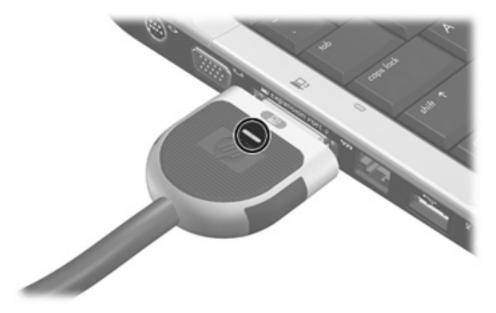

- 3. If the computer is off, follow either of these steps to turn it on:
  - Press the power button on the computer.

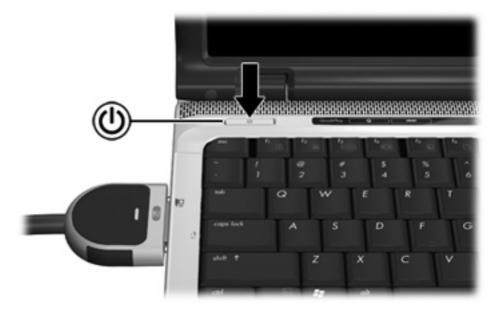

- NOTE: The power button location on the computer varies by computer series and model.
  - or -
- Press the power button on the QuickDock.

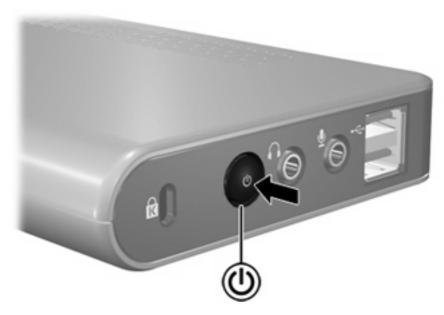

NOTE: The power button on the QuickDock has the same function as the power button on the computer, even if the computer display is closed.

The power light on the front of the QuickDock turns on.

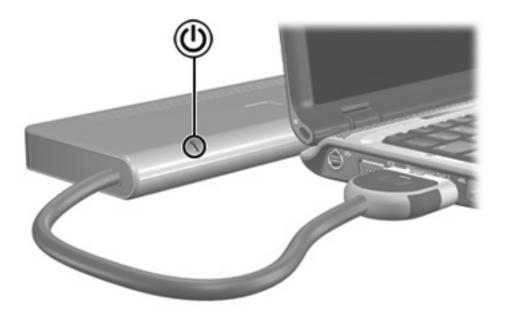

#### **Step 3: Prevent the computer from sleeping**

To ensure that the computer does not sleep when the lid is closed:

- 1. Click Start, and then click Control Panel.
- 2. Click **Power Options**, and then click the **Advanced** tab.
- 3. In the Power Buttons section, click Do nothing from the When I close the lid of my portable computer list, and then click OK.

# 2 Using the QuickDock

#### **QuickDock guidelines**

- **Operating systems**—For optimal performance, use the QuickDock with HP or Compaq computers running Microsoft® Windows® XP or the Windows Vista® operating system.
- Power—To use QuickDock features, AC power must be connected to the QuickDock. The QuickDock supplies power to the computer while the computer and QuickDock are connected.
- Connecting and disconnecting—The computer can be connected or disconnected from the QuickDock whether the computer is on or off. The good dock connection light on the expansion cable shows a successful connection and turns on when the computer turns on. The power light on the QuickDock turns on when the computer turns on.
- **External devices**—When the computer is connected to the QuickDock, you may attach external devices to the ports on the rear panel of the QuickDock or to the ports on the computer.
  - NOTE: When the computer is connected to the QuickDock, the external monitor port on the computer is disabled. Use the external monitor port on the QuickDock instead.

#### Connecting to a network

NOTE: To communicate using the modem on your computer and an analog telephone line, connect one end of a modem cable to the RJ-11 (modem) jack on your computer and the other end to an RJ-11 telephone jack. Refer to your computer user guide for more information.

You can connect your computer through the QuickDock to a network. This requires an Ethernet cable (purchased separately).

- NOTE: The RJ-45 (network) jack on the computer is disabled when the computer is connected to the QuickDock.
  - Connect the QuickDock to your computer.
  - 2. Connect one end of the Ethernet cable to the RJ-45 (network) jack on the QuickDock (1) and the other end to a RJ-45 wall jack (2) or router.

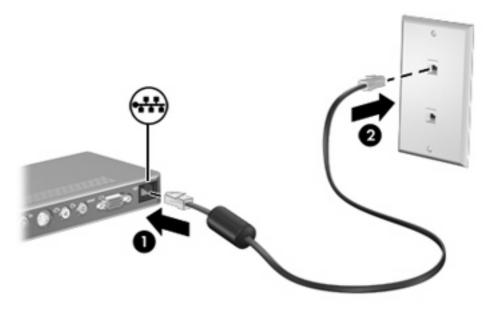

# **Connecting USB devices**

The QuickDock has 6 USB ports: 2 ports on the right side and 4 ports on the rear. Use these ports to connect optional external USB devices, such as a keyboard or mouse.

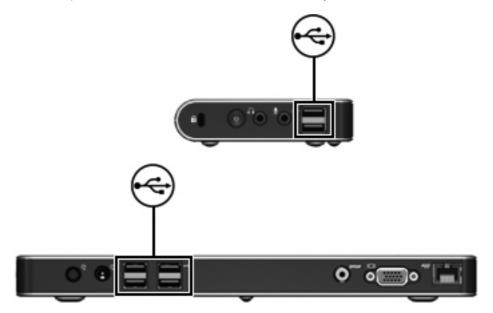

#### Connecting to a VGA display device

The QuickDock can also be connected to an external VGA display device, such as a monitor or a projector, through the external monitor port.

NOTE: The external monitor port on the computer is disabled when the computer is connected to the QuickDock.

To connect an external VGA display device:

- 1. Connect the device cable to the external monitor port on the back of the QuickDock.
- Press fn+f4 on the computer one or more times to switch the screen image to the external display device.
  - NOTE: To use extended display, refer to the operating system display settings of the computer.

**NOTE:** If the computer lid switch is set to initiate standby or Sleep when the display is closed, do not close the computer display while the computer is connected to an external display device. You can modify lid switch settings through the computer power options.

### **Connecting audio**

NOTE: Do not connect more than one audio device to the QuickDock.

#### **Connecting analog audio devices**

To connect analog audio:

- 1. Connect one end of an audio Y-cable (purchased separately) to the headphone jack on the right side of the QuickDock (1).
- Connect the other end to the red and white audio-in jacks on your television or stereo equipment
   Refer to your television or stereo equipment user guide for the jack names and locations.

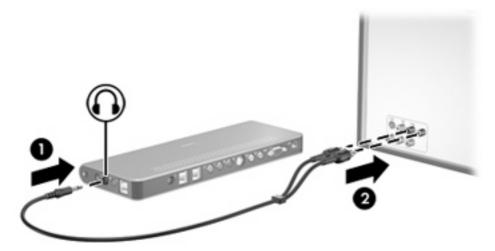

#### **Connecting digital audio devices**

The QuickDock provides an S/PDIF digital audio jack for an optional digital audio connection. A coaxial digital audio cable (purchased separately) and an audio receiver (television or stereo) with a coaxial digital audio port is required to fully enable this feature.

To connect digital audio:

 Connect a coaxial digital audio cable (purchased separately) to the orange S/PDIF digital audio jack on the back of the QuickDock (1). Connect the other end of the cable to the digital audio jack on your television or stereo equipment
 (2). Refer to your television or stereo equipment user guide for the jack name and location.

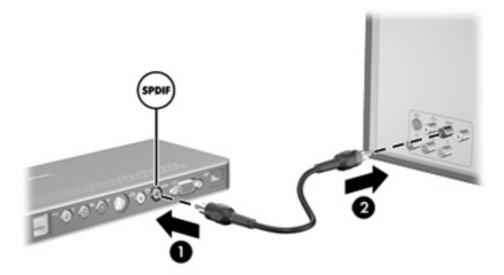

# Connecting an optional security cable

NOTE: The security cable is designed to act as a deterrent, but it may not prevent the computer from being mishandled or stolen.

To install a security cable:

- 1. Loop the security cable around a secured object.
- 2. Insert the key (1) into the cable lock (2).
- 3. Insert the cable lock into the security cable slot on the computer (3), and then turn the key.

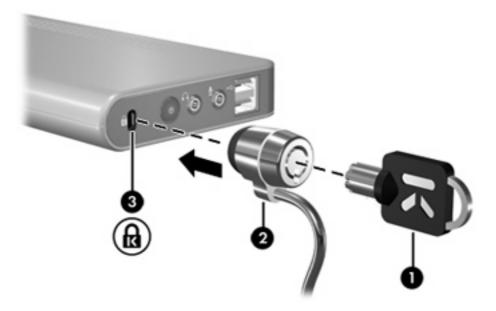

# 3 Disconnecting the computer

To disconnect the computer from the QuickDock:

- ▲ Press and hold the buttons on the sides of the expansion cable (1), and then remove the cable from the computer (2).
- NOTE: The location of the expansion port on the computer varies by computer series and model.

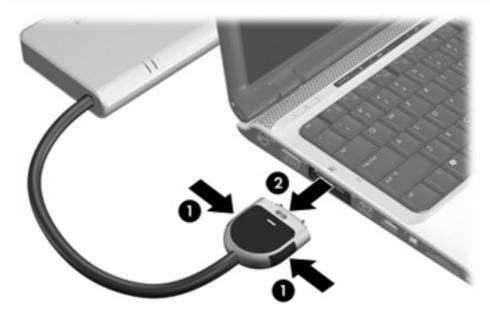

# 4 Troubleshooting

# **Solving common problems**

The following tables list possible problems and the recommended solutions.

### **General use and connection problems**

| Problem                                              | Possible cause                                                                                     | Solution                                                                                                    |  |
|------------------------------------------------------|----------------------------------------------------------------------------------------------------|----------------------------------------------------------------------------------------------------|--|
| The good dock connection light is off.               | The computer is not on.                                                                            | Turn on the computer.                                                                                                |  |
|                                                      | The QuickDock is not connected to AC power.                                                        | Connect the AC adapter to the QuickDock and to an AC outlet.                                                         |  |
|                                                      | The expansion cable on the QuickDock is not fully connected to the expansion port on the computer. | Disconnect the expansion cable from the computer, and then reconnect the cable to the computer.                      |  |
|                                                      | The computer is in Standby, Sleep, or Hibernation.                                                 | Exit Standby, Sleep, or Hibernation.                                                                                 |  |
| The computer shuts down unexpectedly.                | The QuickDock is not connected to AC power, draining the computer battery.                         | <ul> <li>Connect a smart AC adapter to<br/>power connector 1 on the<br/>QuickDock and to an AC outlet.</li> </ul>    |  |
|                                                      |                                                                                                    | -or -                                                                                                    |  |
|                                                      |                                                                                                    | <ul> <li>Connect a standard AC adapter to<br/>power connector 2 on the<br/>QuickDock and to an AC outlet.</li> </ul> |  |
| The ports or jacks on the QuickDock are not working. | The QuickDock is not connected to AC power.                                                        | <ul> <li>Connect a smart AC adapter to<br/>power connector 1 on the<br/>QuickDock and to an AC outlet.</li> </ul>    |  |
|                                                      |                                                                                                    | -or-                                                                                                    |  |
|                                                      |                                                                                                    | Connect a standard AC adapter to<br>power connector 2 on the<br>QuickDock and to an AC outlet.                       |  |
|                                                      | The computer is not connected to the QuickDock correctly.                                          | Disconnect the expansion cable from the computer, and then reconnect the cable to the computer.                      |  |

# **Audio problems**

| Problem                                                                             | Possible cause                                                                                                    | Solution                                                                                                    |
|-------------------------------------------------------------------------------------|----------------------------------------------------------------------------------------------------|----------------------------------------------------------------------------------------------------|
| Headphones or other audio device connected to the QuickDock does not produce sound. | Headphones or another audio device is connected to the headphone jack on the computer. Using the headphone jack on the computer mutes sound through the QuickDock. | Disconnect the headphones or other audio device from the headphone jack on the computer.                                      |
|                                                                                     | More than one audio device is connected to the QuickDock.                                                                                                    | Be sure that only one audio device is connected to the QuickDock.                                                             |
| A microphone connected to the computer does not work.                               | A microphone is connected to the QuickDock. While a microphone is connected to the QuickDock, the microphone jack on the computer is disabled.                     | Either use the microphone connected to the QuickDock or disconnect it.                                                        |
| A connected home entertainment system does not have audio.                          | Audio is not connected properly.                                                                                                    | Be sure that the QuickDock is properly connected to the home entertainment system.                                            |
| A connected home entertainment system does not experience surround sound.           | The home entertainment system may not support digital audio.                                                                                                    | Be sure that your home entertainment system is S/PDIF compatible. Refer to the user guide for your home entertainment device. |

# Video problems

| Problem                                                                              | Possible cause                                                                                          | Solution                                        |
|--------------------------------------------------------------------------------------|----------------------------------------------------------------------------------------------------|-------------------------------------------------|
| A video device connected to the external monitor port on the computer does not work. | When the computer is connected to the QuickDock, the external monitor port on the computer is disabled. | Use the external monitor port on the QuickDock. |

#### **Getting more information**

- For comprehensive information about your computer, as well as governmental agency and safety
  information about the use of your computer, access Help and Support by clicking Start, and then
  clicking Help and Support.
- The HP Web site (<a href="http://www.hp.com">http://www.hp.com</a>) provides product news and software updates.

#### **Technical support**

If you cannot solve a problem using the troubleshooting tips in this chapter, you may need to contact technical support.

For the fastest possible resolution of your problem, have the following information available when you call or e-mail:

- The computer and QuickDock model types
- Serial numbers for the computer and QuickDock
- Dates the computers and QuickDock were purchased
- Conditions under which the problem occurred
- Error messages that have been displayed
- Hardware configuration of the computer
- Hardware and software you are using
- The manufacturer and model of the printer or other accessories connected to the computer and QuickDock
- Configuration settings, including contents of the system files

To contact technical support, click **Start**, click **Help and Support**, and then click **Contact support** to start a chat session with a support specialist.

# Index

| A                                  | Help and Support 19            | power connector 5                     |
|------------------------------------|--------------------------------|---------------------------------------|
| AC power connect light 2           |                                | power connector 1 2                   |
| analog audio 13                    | T.                             | power connector 2 2                   |
| audio connection                   | infrared (IR) lens, consumer 2 | power light 7                         |
| analog 13                          |                                |                                       |
| digital 13                         | J                              | R                                     |
| troubleshooting 18                 | jacks                          | RJ-45 (network) jack 2, 10            |
| audio-in (microphone) jack 3       | audio-in (microphone) 3        | · · · · · · · · · · · · · · · · · · · |
| audio-out (headphone) jack 3,      | audio-out (headphone) 3, 13    | S                                     |
| 13                                 | RJ-11 (modem) 10               | S/PDIF audio jack 2, 13               |
|                                    | RJ-45 (network) 2, 10          | security cable slot 3, 15             |
| В                                  | S/PDIF 2, 13                   | security cable, connecting 15         |
| button, power 3, 7                 |                                | slot, security cable 3, 15            |
| ,                                  | L                              | •                                     |
| C                                  | lights                         | T                                     |
| cable, expansion                   | AC power connect 2             | technical support 19                  |
| connecting 5                       | connection indicator 2, 4, 6   |                                       |
| disconnecting 16                   | power 7                        | U                                     |
| identifying 4                      | lock, security cable 3, 15     | USB devices, connecting 11            |
| computer, connecting 5             | •                              | USB ports, identifying 2, 3           |
| computer, sleeping 8               | M                              |                                       |
| connection indicator light 2, 4, 6 | microphone (audio-in) jack 3   |                                       |
| connector, power 2, 5              | modem (RJ-11) jack 10          |                                       |
| consumer infrared lens 2           | monitor port, external 2       |                                       |
|                                    |                                |                                       |
| D                                  | N                              |                                       |
| digital audio 13                   | network (RJ-45) jack 2, 10     |                                       |
| _                                  |                                |                                       |
| E                                  | 0                              |                                       |
| expansion cable                    | operating systems supported 9  |                                       |
| connecting 5                       |                                |                                       |
| disconnecting 16                   | P                              |                                       |
| identifying 4                      | ports                          |                                       |
| expansion port 5                   | expansion 5                    |                                       |
| external devices 9                 | external monitor 2             |                                       |
| external monitor port 2            | USB 2, 3, 11                   |                                       |
|                                    | power                          |                                       |
| Н                                  | guidelines 9                   |                                       |
| headphone (audio-out) jack 3,      | QuickDock, connecting 5        |                                       |
| 13                                 | power button 3, 7              |                                       |

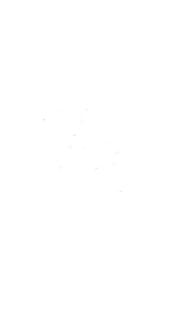